Qr code scanner android best

Continue

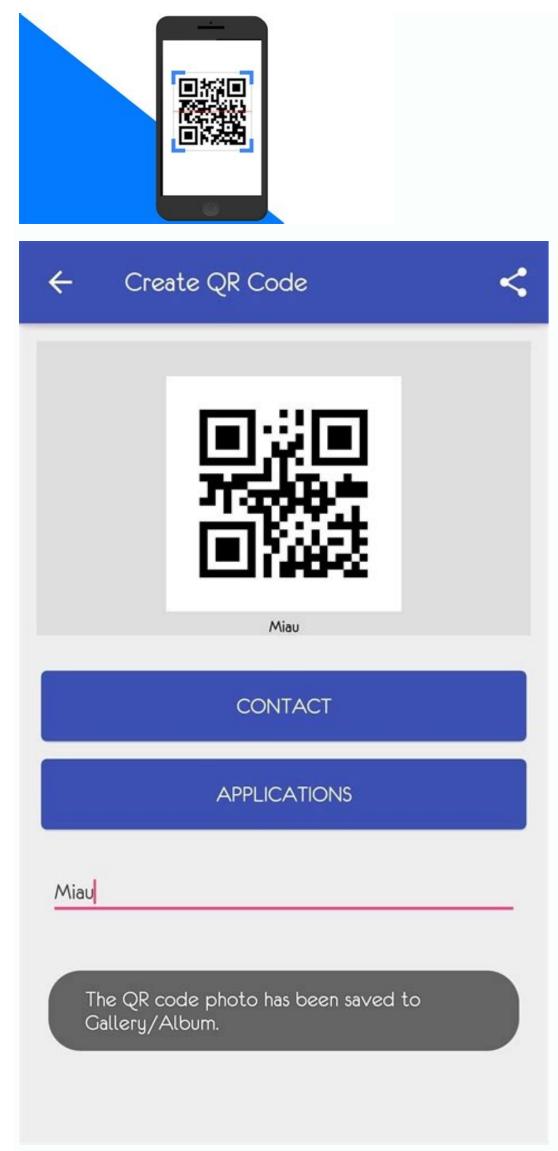

🔄 🖬 💮 🛜 📶 50% 🖻 01:12

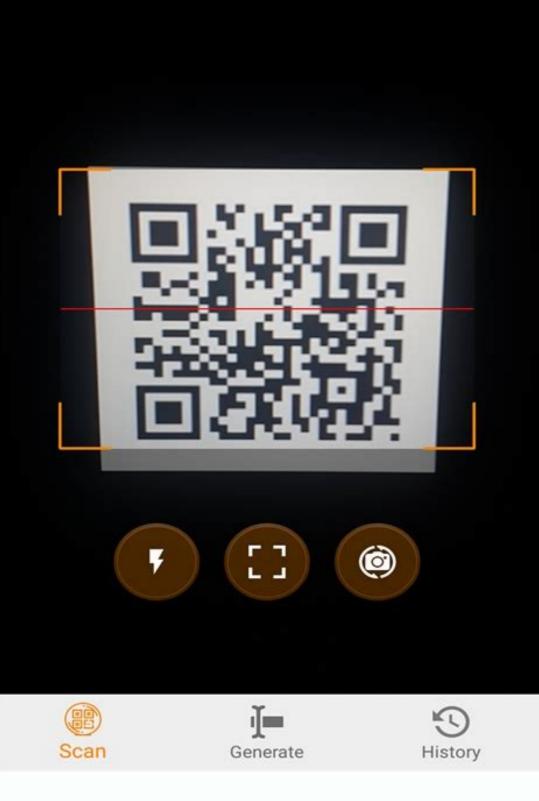

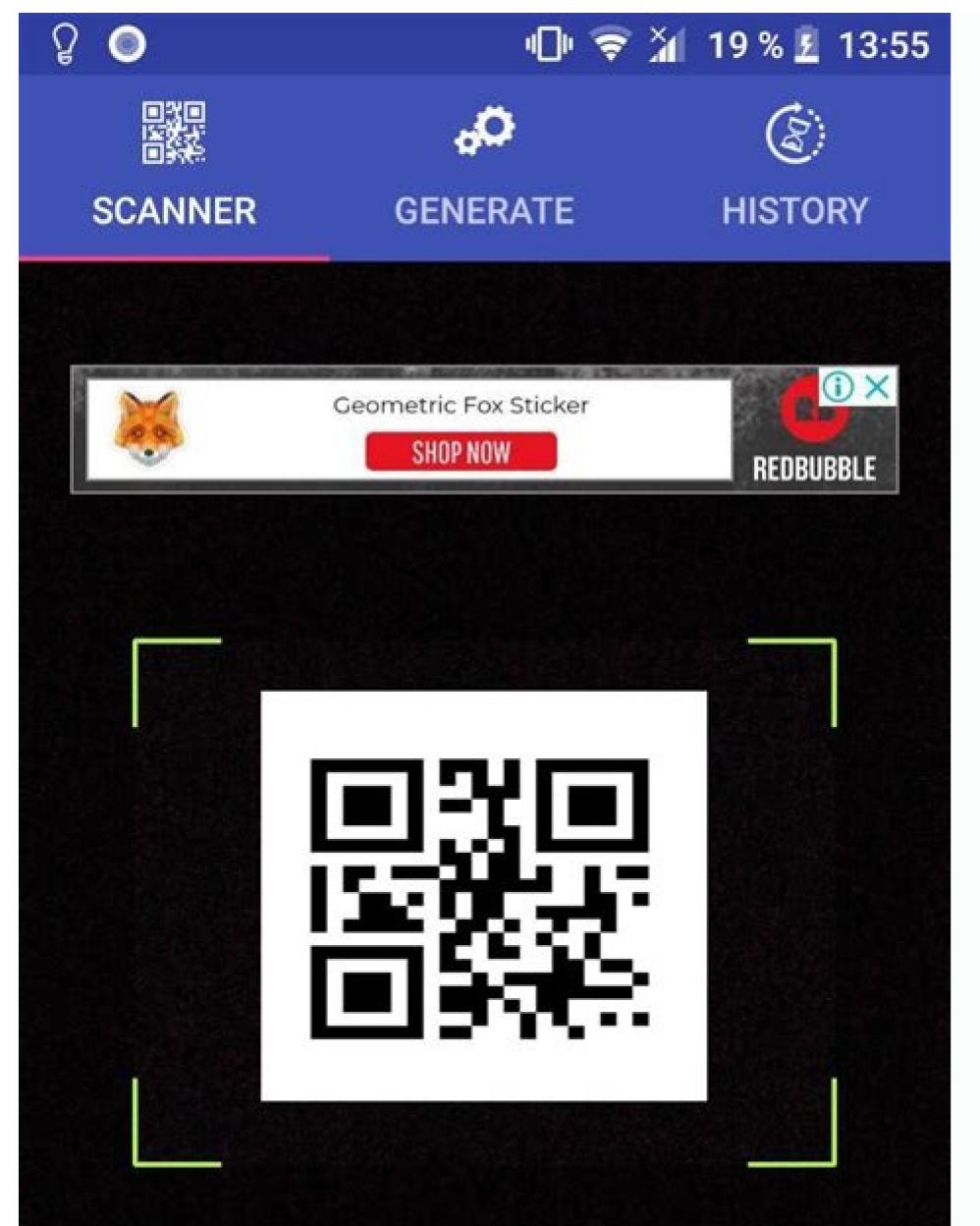

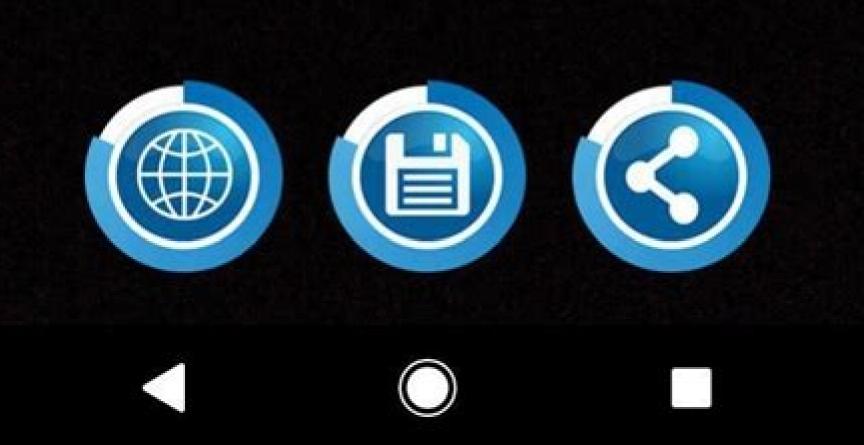

## Choose Option to Scan or Create QR Code

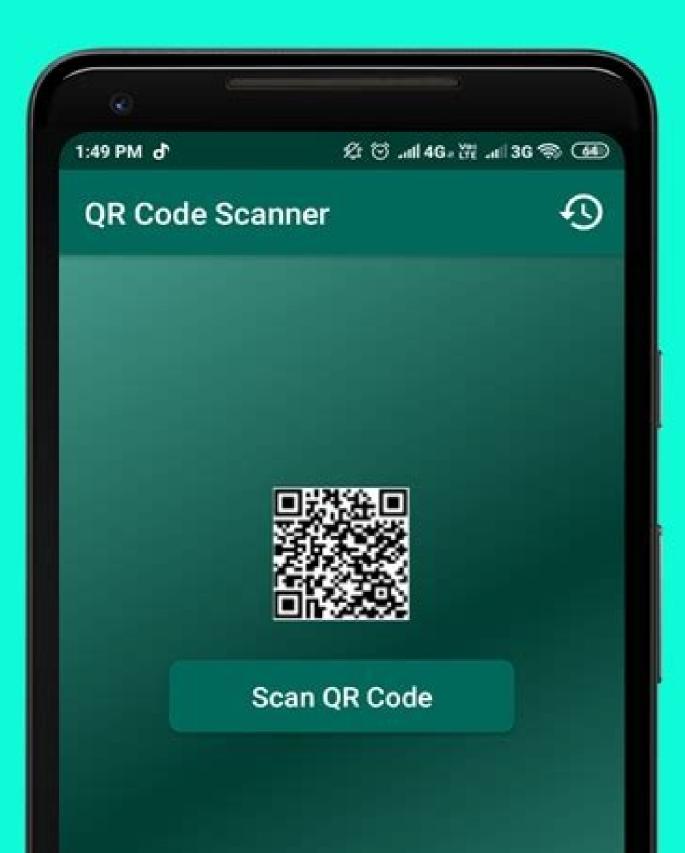

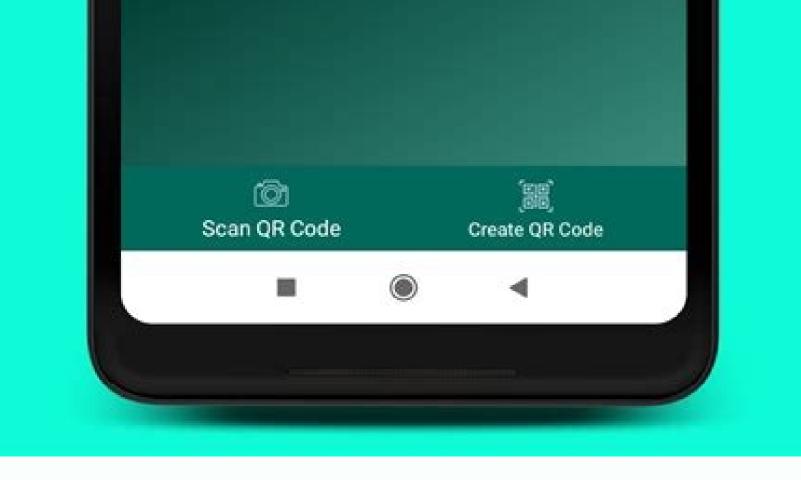

Bester gr code scanner für android. Best gr code scanner android 2021. Best gr code scanner android. Bester gr code scanner android. Bester gr code scanner android. Bester gr code scanner android. Best gr code scanner android authority.

QR codes may contain malicious links. Use the Pageloot QR Scanner Tool to check your scans. Our SafeScan feature will help you preview the contents of links with a QR code. It is a great marketing and communication tool. QR codes can help turn physical leads into online leads. You can use our free app to generate QR codes. All you have to do is enter the details you want to create a QR code. Yes - QR codes can be used, created and shared completely free of charge. Discover our free tools. QR stands for "Quick Response". QR codes are designed to display data as quickly as possible on any scanning device. They were invented by Denso Wave for Toyota in 1994. See Wikipedia for more information. QR is not the only type of barcodes such as ScanLife, EZcode, DataMatrix and Microsoft Tag. The most common way to interact with a QR code is through a smartphone camera. Some smartphones have a built-in application for scanning QR codes, others require the installation of a special application. You can use our online application to scan the QR code is through a smartphone camera. colors, shapes and logos. QR codes can be easily generated online. You can use our free QR code generator. All features are free to use forever. It depends on the distance and quality of the camera. The minimum print size for a QR code must be at least 2 x 2 cm (3/4 x 3/4 inches). Use ZXing IntentIntegrator to turn your phone's camera into a powerful QR code scanner! QR codes are all around us and many of us are accustomed to using these codes to quickly access information. App developers know that QR codes are quickly and easily scanned by consumers. Let's see how we can implement a QR code scanner inStudy in a few steps. 1. Creating a new Android Studio project Open Android Studio and create a new project. Select an empty activity template. Next, name the project "QRScannerTest" and select Kotlin as the project.2. Adding Gradle Dependencies and Manifest Permissions To access the class we need from ZXing, we need to add the following dependency to our module's build.gradle file. Then add the following permissions to the Android Mainifest.xml file to access the camera.3. Configuring the layout in MainActivity.xml In this project, we simply use a ConstraintLayout with a TextView and an ImageButton. The text view will be bounded in the middle of our layout and will have the text "Tap below to scan". We have selected a QR Code vector resource from Android Studio clip art to use with our ImageButton.4. Setup the Kotlin code on MainActivity.kt. For our application to have QR code scanning functionality, we need to use ZXing IntentIntegrator and override the onActivityResult function in our MainActivity class. IntentIntegrator allows us to scan a QR code with just a few lines of code. The result is displayed in the onActivityResult function of our activity. From there, we use an AlertDialog to redirect the user to a page with a QR code scanner in onCreateFirst, we get references to the views in our layout. Next, let's add our ImageButton OnclickListener, which uses an IntentIntegrator instance to start the scan. Note that we called setDesiredBarcodeFormats in the IntentIntegrator variable. This feature allows us to narrow down the barcode format to focus only on QR codes. The ZXing IntentIntegrator class supports many barcode formats, but in this tutorial we will focus only on OR codes. Because of this, pass a list containing only the constant IntentIntegrator. OR CODE as one element. Finally, we start scanning the function. In order for the function. In order for the function. to work, we will need to call the super.onActivityResult function. Next, we'll create a variable named "result" that will hold the data from the parseActivityResult IntentIntegrator function. We then use a conditional statement to check if the result of our scan is empty. We add code to our if statement that will be executed if the scan is successful. Here we create and display the AlertDialog mentioned earlier. It will have positive buttons. If you select the positive button, the intent will be used to launch a web search using the QR code data. Otherwise, the user will remain on the same screen in our application.5. Installation and testing To test this application, run it in Android Studio and install it on your device. After installing the app, make sure you enable the camera permission for the app in the settings, if it's not already enabled. Then find the QR code and click the ImageButton to scan it. You should then see an AlertDialog with a QR code message. Select "Yes" if you want to visit the URL of the code. After that, you will successfully reach the destination of the QR code. Big! With this example, you can now create a QR code scanner in your next Android Studio project! I recommend that you read the official ZXing Scanner Documentation as it is very extensive. The link to this documentation is below. Also, if you want to see the full code for this project, click the link to its GitHub repository. Happy coding! ZXing Barcode Scanner Documentation GitHub Repository Buy Me Coffee :) QR codes used to be considered cool, a way to connect brands with consumers online. Unfortunately, technology hasn't developed in the way some had hoped. QR codes have proven themselves and still exist, but are far from ubiquitous. However, scanning a QR code is often the fastest and most convenient way to access a website, and brands often use these codes on their product information or special offers. Both iOS and Android devices have a built-in QR code reader. Apple's camera and wallet apps have built-in QR code readers, and Google Assistant for Android helps you connect to a QR code using Google Assistant or Google Lens. If these built-in solutions are too vague or not robust enough for your tastes, there are plenty of third-party QR code scanning apps for both platforms. We have selected the best apps available for Android and iOS. In the meantime, read our guide on how to scan a QR code with an iPhone or Android device. QR Code Reader + QR Scanner This app is a powerful scanning device that can handle both QR codes and barcodes so you can do research while shopping. The app will automatically create a new contact on your phone using QR codes including contact information. The same can be done with Wi-Fi networks, calendar events, product data, SMS and other connectivity features, making the data management process faster and easier. Android iOS Kaspersky QR Scanner Kaspersky QR Scanner is one of the best free third-party scanning apps for iOS and Android. Developed by cybersecurity experts at Kaspersky, it does what you would expect from a QR scanning app from a cybersecurity company: it scans dangerous and malicious QR codes. It's just as easy to use as the native camera app on your smartphone. It quickly verifies the security of each scanned QR code and warns you every time it encounters a questionable link. It also brings addedHistory tab so you can quickly return to web pages linked to previous QR codes. Android iOS Free QR Code Scanner Simple Design Android only app is one of the most popular QR code scanner app. It's free and allows you to save QR codes to your phone or just share them with friends. QR code reader supports to scan Diksha and ePathshala QR codes in textbooks quickly and easily. You can quickly turn on the flashlight from the app to scan codes in dark environments, create QR codes and view scan history. Unlike some apps, this scanner doesn't ask for permissions, only for access to the camera. Android QR Reader iPhone QR Reader can scan anything including QR codes, barcodes, documents, puzzles, business cards and PDF documents. The database scanner can send your barcodes to the server. Auto-detect apps let you point and hold to automatically scan and share via email, Messenger, Facebook, or Twitter. You can also create your own QR codes and export them as PNG or SVG files. iOS Mixerbox QR Code Reader & QR Scanner is only available for iPhone. It can scan a variety of 1D and 2D code types, including QR codes, barcodes, and EAN-13 codes. It scans quickly go back to a previous QR code. No internet connection is required for scanning. A nice touch is that it supports a flashlight while the app is running, so you can scan QR codes in the dark. QR code reader and QR code scanner are free to download but there are many QR code readers out there are many QR code readers out there are many QR code scanner are free to download but there are many QR code scanner are free to download but there is a small fee to remove ads. this for you too. The code generator helps you create your own custom code, complete with an image if you like. You can generate codes for links, websites, contacts, text, business cards, apps and social mediaYou can choose between static or dynamic, which allows you to keep track of the data. Four available menus allow you to change the model, color or logo. The map chart gives you a general idea of where people are scanning your OR codes. All code scanning is ad-free, iOS Editor's Choice for Android